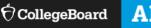

# **ADVANCED PLACEMENT EXAMS 2021**

### LUDHIANA, INDIA

**TEST CENTER:** 

### Sat Paul Mittal School

| Center Address:                  | Urban Estate, Phase II, Dugri.                                                                                                    |  |  |
|----------------------------------|----------------------------------------------------------------------------------------------------|--|--|
| AP Coordinator:                  | Ms. Supriya Khurana                                                                                                    |  |  |
| AP Coordinator's Email Address:  | supriya.khurana@satpaulmittalschool.org                                                                                                    |  |  |
| AP Coordinator's Contact Phone:  | +91 9814056611                                                                                                    |  |  |
| Contact Hours:                   | 10:00 am – 3:30 pm                                                                                                    |  |  |
| Registration & Payment Deadline: | Late Registration opens in February, 2021. Deadline to pay and register is March 8, 2021, 11:59 PM IST                                                                                                    |  |  |
| AP Exam Fee:                     | Late Ordering Fees: Rs. 15,500 per AP Exam                                                                                                    |  |  |
| Payment Instructions:            | Payment can be done in two ways:-                                                                                                    |  |  |
|                                  | 1. Demand Draft,<br>Demand draft, drawn in favour of 'Sat Paul Mittal School', payable at Ludhiana. You can submit the DD<br>in person or send it by post. If sending by post, please include a printed copy of your application form,<br>so that we can match the payment to your registration. The envelope must mention the name of the<br>AP coordinator in order to avoid any confusion. Please write your name at the back of draft too. |  |  |

2. Online payment, Contact AP coordinator, she will provide you the link to make payment.

**Refund Policy:** 

**REGULAR TESTING/ LATE TESTING -** Cancellation charges will be charged.

- No refund available In the event of no-show .

## **REGISTRATION & PAYMENT INSTRUCTIONS**

Complete ALL STEPS BELOW (register online and pay test center) by March 8, 2021 to reserve your seat. The Test Center will provide an AP Admission Ticket as confirmation that your seat is reserved.

IF YOU REGISTER ONLINE WITH THE COLLEGE BOARD BUT DO NOT PAY THE TEST CENTER, YOU WILL NOT BE ABLE TO TAKE THE TEST AND IF YOU PAY BUT DO NOT COMPLETE ONLINE REGISTRATION, YOU WILL NOT BE ABLE TO TAKE THE TEST.

TO START: Use a phone, tablet, or computer to complete registration online with the College Board (Steps **0** - **5**)

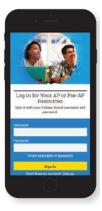

### SIGN IN TO MY AP

Sign in to myap.collegeboard.org using the same College
Board student account login you have used to view AP,
SAT, or PSAT scores, or to register for the SAT.
(i) Forgot your login info? Follow the "Forgot username or password?" links to reset them.
(i) Don't have a student account yet? Click the Sign up link.

IMPORTANT: Create your College Board account using the same email you will provide to the test center. (i) Having technical issues? Contact AP: Email: <u>apstudents@info.collegeboard.org</u>

Phone: +1 212-632-1780

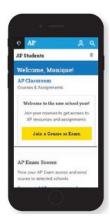

**2** JOIN AN EXAM Click the Join a Course or Exam button.

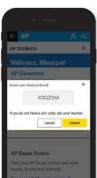

### **3** SUBMIT YOUR JOIN CODE

Check the India AP Exam schedule on <u>http://ap-india.org</u>. Enter the unique join code for each regular or late testing exam you wish to take at this test center and click **Submit**. (Repeat for each exam you wish to take.)

[CHECK JOIN CODES FROM LAST PAGE]

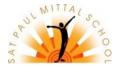

### AP EXAM 2021: STUDENT REGISTRATION AND PAYMENT INSTRUCTIONS

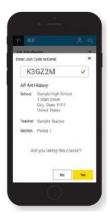

# **4** VERIFY EXAM INFORMATION

Confirm the exam name, exam date, and test center name are what you want. Click the **Join a Course or Exam** button.

| Hool You Attend *                                                                                                    |  |
|----------------------------------------------------------------------------------------------------|--|
| SampleHigh School Q                                                                                                    |  |
| Filter by School Zip (used for<br>school examp)<br>If multiple schools are listed after you<br>enter your tobic/Linears, use the field<br>so find your school by po code<br>Uniter pip code for school |  |
| unent Gade Level *                                                                                                    |  |
| IIm grade 👻                                                                                                    |  |

### FILL OUT REGISTRATION INFORMATION

The first time you register in My AP, you'll need to fill out some registration information. Provide accurate information – this will be on your personalized AP labels for exam day. You only have to do this once.

Repeat steps **2** - **4** for

each exam you wish to take.

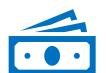

### • PAY TEST CENTER WITHIN 3 DAYS OF COMPLETING ONLINE REGISTRATION OR BY March 8, 2021, WHICHEVER COMES FIRST. EMAIL YOUR PAYMENT DETAILS TO THE TEST CENTER COORDINATOR SO THAT THE TEST CENTER MAY MATCH YOUR PAYMENT TO YOUR ONLINE REGISTRATION.

FILL IN THE INFO BELOW AND EMAIL TO THE TEST CENTER COORDINATOR:

- Student First Name: \_\_\_\_\_\_
- Student Last Name: \_\_\_\_\_
- Student Primary Email (same as on your College Board account): \_\_\_
- Student Mobile: \_
- Student Date of Birth (DDMMYYYY): \_\_\_\_\_\_ (see age acknowledgement below)
- List All Exams You Registered for Online:
  - Window: Admin 1
    - Admin 2 \_\_\_\_\_
    - Admin 3 \_\_\_\_\_
  - Reason for not testing in Admin 1:\_\_\_\_
- How will you pay? Demand Draft Online banking
  - Details of online payment (as applicable)
  - DD Issuing Bank or Bank Name (as applicable) \_\_\_\_\_\_

#### BY PAYING THE TEST CENTER, YOU ACKNOWLEDGE YOU HAVE READ AND UNDERSTAND ALL AP EXAM TEST CENTER POLICIES.

- I acknowledge that I will be under 21 years old (born after May 31, 2000) at the time of taking any AP Exams in May 2021.
- I acknowledge that I will need to pay the test center and register online with the College Board by the stated deadline to complete my AP Exam registration and receive an Admission Ticket from the test center, or I will not be able to test.
- I acknowledge that I have read and agree to test center policies above, with respect to payment deadline, payment instructions, refunds and cancellations.
- I acknowledge that I will bring my Admission Ticket along with an original, VALID PASSPORT or AADHAR CARD to the test center on exam day, or I will not be able to test.
- Photocopies of the ID will not be accepted.
- Plan visa applications or ID renewals in advance,
- The second second

### **7** RECEIVE ADMISSION TICKET FROM TEST CENTER

The test center will provide an admission ticket to you after they have ordered your exams. This ticket is confirmation your seat has been reserved. You will need this ticket on exam day, along with an original, valid passport or Aadhar Card, or you will not be able to test.

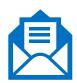

### AP EXAM 2021: STUDENT REGISTRATION AND PAYMENT INSTRUCTIONS

| Course Name                              | Section Name    | Join Code |
|------------------------------------------|-----------------|-----------|
| AP Art History                           | Regular testing | 2473PZ    |
| AP Art History                           | Late testing    | 9KKGAG    |
| AP Biology                               | Regular testing | 22KZDR    |
| AP Biology                               | Late testing    | 2AXA63    |
| AP Calculus AB                           | Regular testing | APG9AN    |
| AP Calculus AB                           | Late testing    | 7JPRXK    |
| AP Calculus BC                           | Regular testing | 7QNY96    |
| AP Calculus BC                           | Late testing    | JDA9YG    |
| AP Chemistry                             | Regular testing | RPMV69    |
| AP Chemistry                             | Late testing    | ZYKQYR    |
| AP Comparative Government and Politics   | Regular testing | 6A7DX9    |
| AP Comparative Government and Politics   | Late testing    | G46ZDJ    |
| AP English Language and Composition      | Regular testing | YDWKP6    |
| AP English Language and Composition      | Late testing    | AK4QJM    |
| AP English Literature and Composition    | Regular testing | YGAVJE    |
| AP English Literature and Composition    | Late testing    | 9PXVW7    |
| AP Environmental Science                 | Regular testing | XK9A94    |
| AP Environmental Science                 | Late testing    | 4ADNMJ    |
| AP European History                      | Regular testing | 79PWZD    |
| AP European History                      | Late testing    | X4EA2A    |
| AP Human Geography                       | Regular testing | NP329N    |
| AP Human Geography                       | Late testing    | RJ4NEZ    |
| AP Macroeconomics                        | Regular testing | RJ7VRP    |
| AP Macroeconomics                        | Late testing    | 4NPAJQ    |
| AP Microeconomics                        | Regular testing | GPMW74    |
| AP Microeconomics                        | Late testing    | XY27QA    |
| AP Physics 1                             | Regular testing | RK2YP6    |
| AP Physics 1                             | Late testing    | 64NRMD    |
| AP Physics 2                             | Regular testing | ZP2XVV    |
| AP Physics 2                             | Late testing    | E7EQG2    |
| AP Physics C: Electricity and Magnetism  | Regular testing | 7RAMKD    |
| AP Physics C: Electricity and Magnetism  | Late testing    | 3MPJEN    |
| AP Physics C: Mechanics                  | Regular testing | XDV9R4    |
| AP Physics C: Mechanics                  | Late testing    | EY2GJJ    |
| AP Psychology                            | Regular testing | 3D3JMK    |
| AP Psychology                            | Late testing    | NNJPYG    |
| AP Statistics                            | Regular testing | NEQ2GR    |
| AP Statistics                            | Late testing    | DENE26    |
| AP United States Government and Politics | Regular testing | WGRR9W    |
| AP United States Government and Politics | Late testing    | MGXX9V    |
| AP United States History                 | Regular testing | 43DKEE    |

AP EXAM 2021: STUDENT REGISTRATION AND PAYMENT INSTRUCTIONS

| AP United States History | Late testing    | EJWN23 |
|--------------------------|-----------------|--------|
| AP World History: Modern | Regular testing | ZDMA4P |
| AP World History: Modern | Late testing    | WKYMJY |